**Программный комплекс «Квазар»**

# **Модуль «Статистика вакцинации»**

**Руководство пользователя**

**Липецк - 2020**

# Оглавление

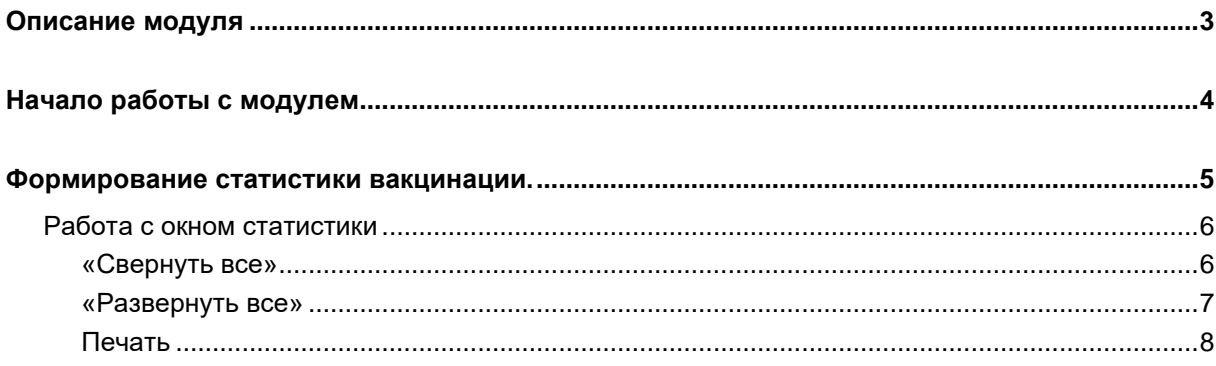

# <span id="page-2-0"></span>**Описание модуля**

В данном модуле можно получить статистику вакцинации для определенной группы лиц.

## <span id="page-3-0"></span>**Начало работы с модулем**

Выберите группу модулей «Вакцинопрофилактика»

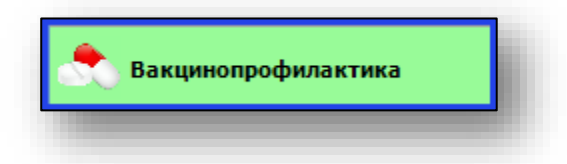

Откроется группа модулей.

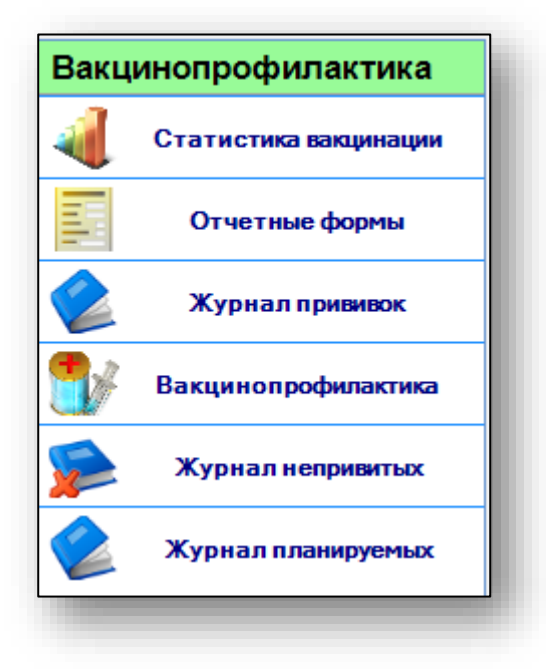

Выберите модуль «Статистика вакцинации»

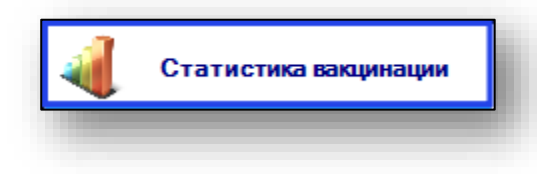

Откроется окно модуля.

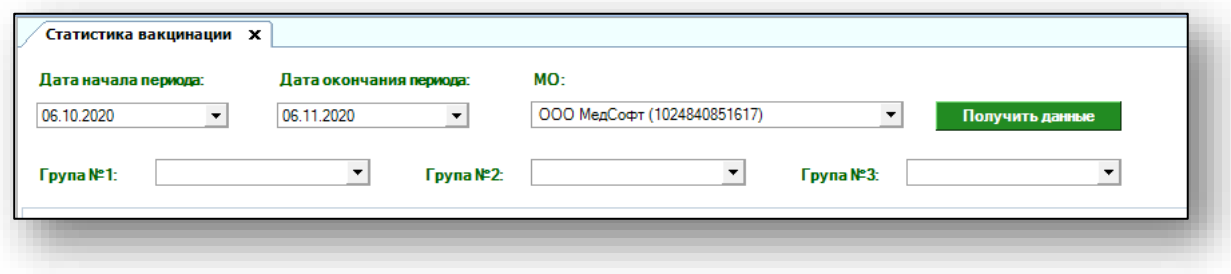

## <span id="page-4-0"></span>**Формирование статистики вакцинации.**

Для того, чтобы получить данные по статистике, выберите дату начала и окончания периода, МО (доступно с расширенными правами), и группу лиц для статистики. Поля можно заполнить из выпадающего списка.

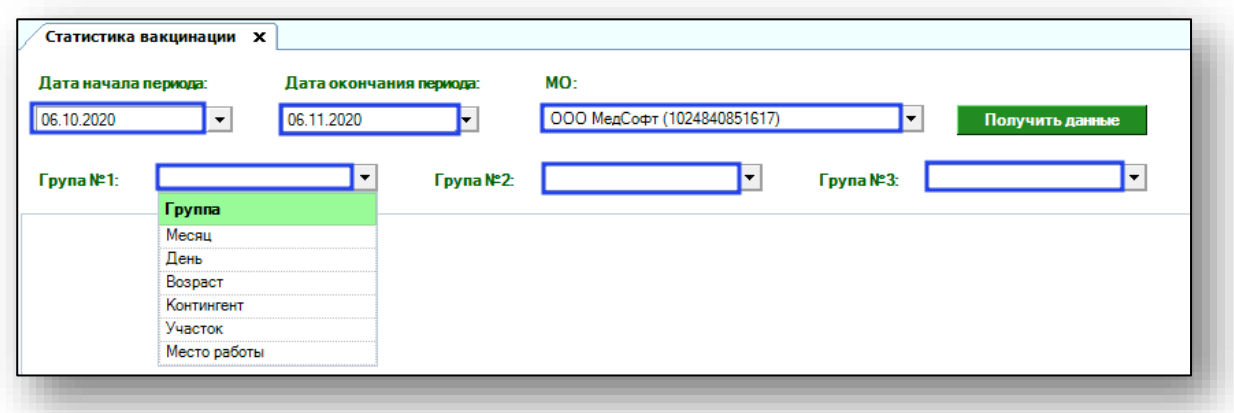

Если группа была введена ошибочно, значение можно удалить, нажав на пиктограмму справа.

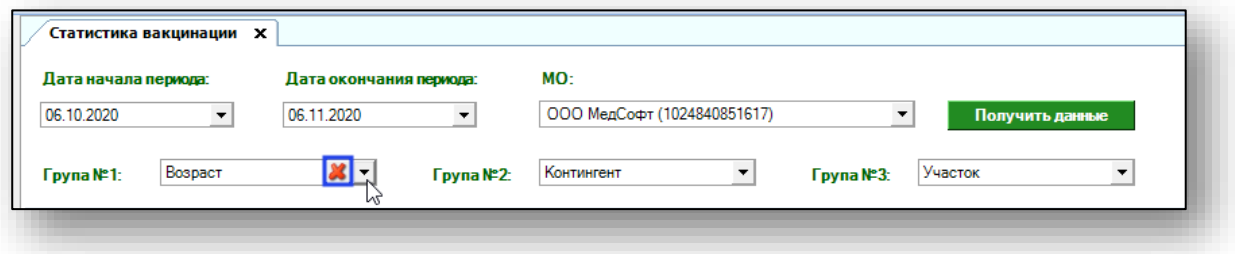

По умолчанию период отображается за последний месяц. После того, как заполните все поля, нажмите кнопку «Получить данные».

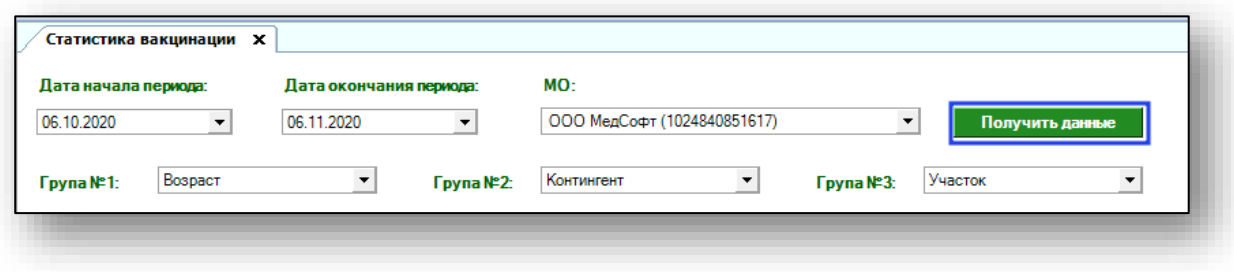

Откроется окно просмотра статистики.

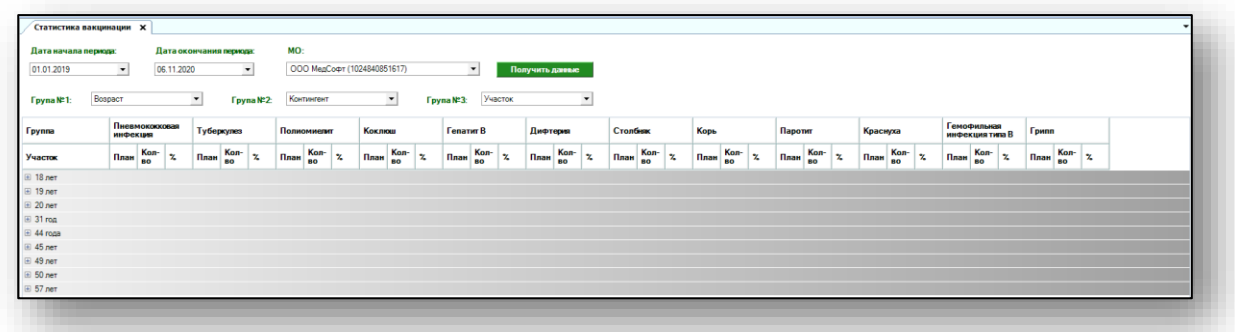

#### <span id="page-5-0"></span>**Работа с окном статистики**

<span id="page-5-1"></span>Информацию в окне статистики возможно свернуть, развернуть и напечатать.

#### **«Свернуть все»**

Для того, чтобы скрыть подробные данные, нажмите кнопку «Свернуть все» в левом нижнем углу.

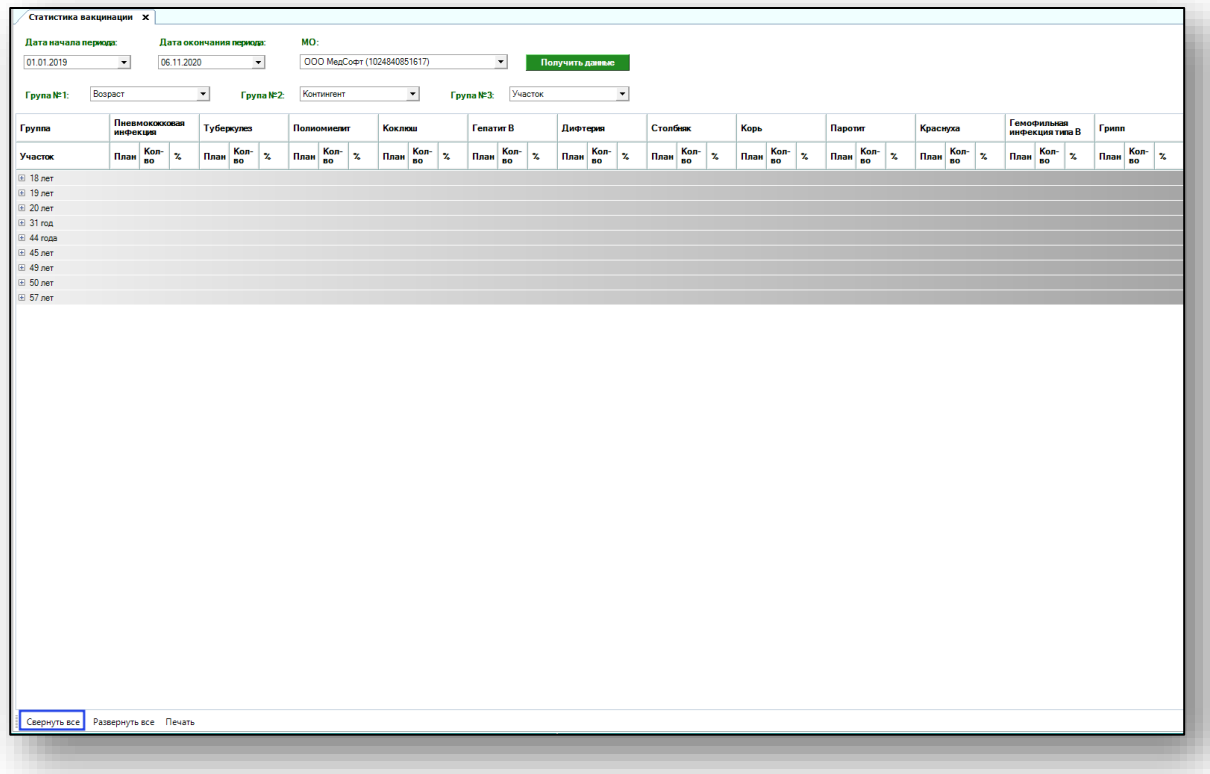

### **«Развернуть все»**

<span id="page-6-0"></span>Для того, чтобы получить подробные данные по статистике, нажмите кнопку «Развернуть все» в левом нижнем углу.

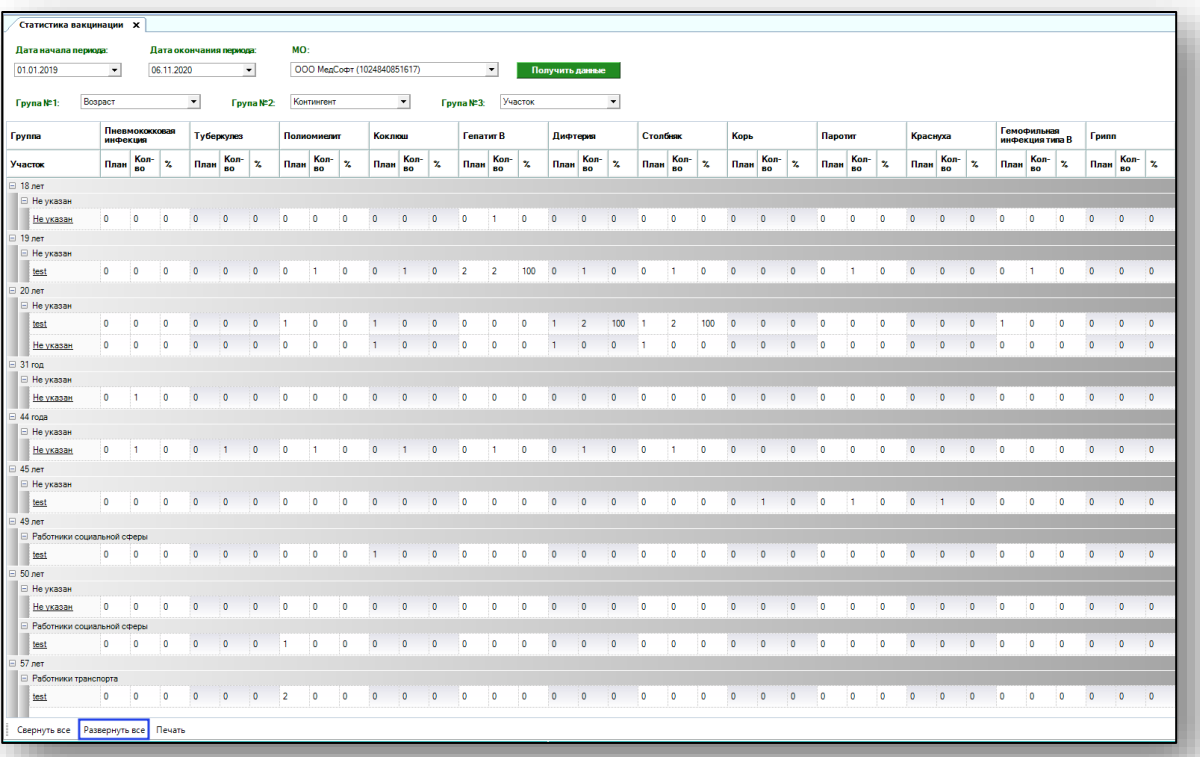

#### **Печать**

<span id="page-7-0"></span>Чтобы распечатать статистику вакцинации, нажмите кнопку «Печать».

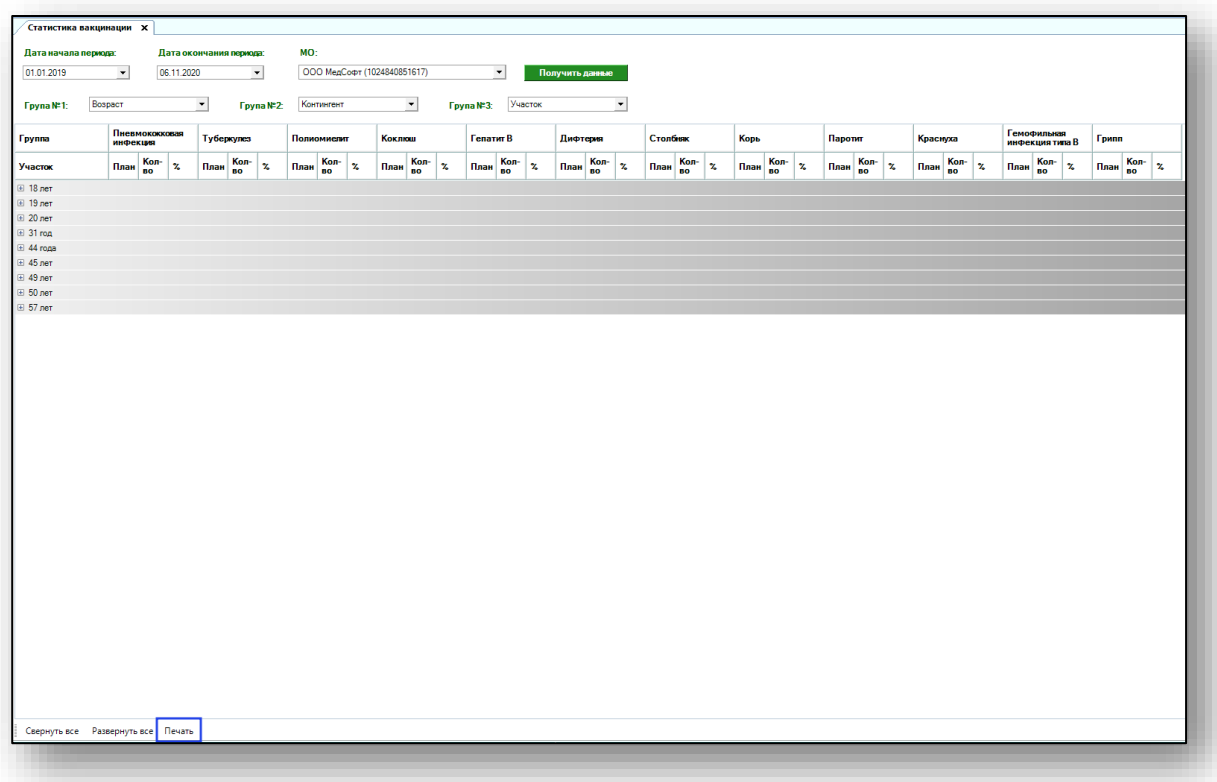